#### **USB2232L USB2232L型**

# 微型 USB/2 路串口转换器

-----2 路独立地址串口,均为 RS-232/RS-485/RS-422 通用!

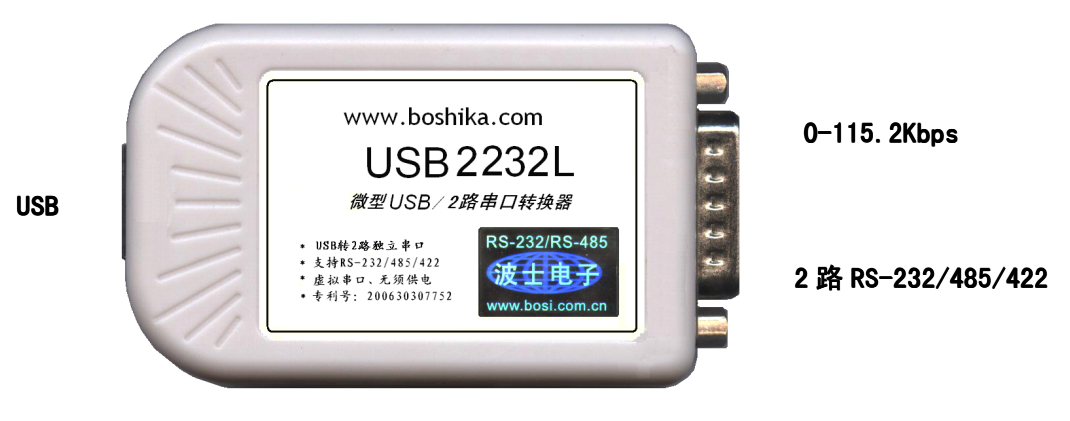

#### -世界上最小的 USB/2 路通用串口转换器!专利号:200630307752。

波仕 USB2232L 微型 USB/2 路串口转换器秉承波仕转换器的一贯特色,具有超小型的外形(80\*23\*47mm)、 RS-232、RS-485、RS-422 通用,可以虚拟成为本地 COM 串口 (COM1-COM256) 、无须修改已有的串口通信软件。同 时波仕赠送 USB-双串口映射程序。

波仕 USB2232L 是世界上最小的、也是使用最简便的 USB/2 路串口转换器、实现了 USB 与 2 路串口的转换。 USB2232L 是波仕全新一代产品。专利产品,谨防假冒!

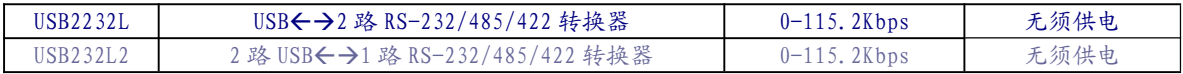

波仕 USB/串口转换器实现 USB 与 RS-232/RS-485/RS-422 串口设备相互通讯的一种协议转换 装置(USB 协议-串行通信协议)。在通信主机 (USB)和 RS-232/RS-485/RS-422 串口设备之间, 无论是通信主机发送信息至指定的 RS-232/RS-485/RS-422 串口设备或是 RS-232/RS-485/RS-422 串口设备发送信息至指定通信主机,都可以经其轻易且正确地传输。波仕 USB2232L 系列提供一个 USB 口,2 路独立地址的 RS232/RS485/RS422 串口。

## 硬件安装

将 USB2232L 型 USB/串口转换器通过配套的 USB 延长线(A 型 USB 口到 B 型 USB 口)外插到 计算机的 USB 口。

波仕 USB2232L 产品的 2 路 RS-232/485/422 串口端是一个 DB-15 针座, 并且配有转接为 2 个 DB−9 针(RS−232 口)和接线端子(RS−485/RS−422)的转接头,2 路串口均具有 RS−232、RS−485 RS-422 全部引脚。当作为 RS-232 口时与 PC 机的 DB-9 针 RS-232 口的 2、3、5 脚分配完全相同。 作为 RS-422 时,T+、T—是指从 USB2232L 向外发送, R+、R—是指从 USB2232L 往内接收。注意 RS-485 和 RS-422 通信时建议要接地线(5 脚)。RS-485/422 无须跳线选择。RS-485/422 信号的 参考地线与 RS-232 的 GND 是一样的。

(转下页)

### 波仕卡: RS-232/RS-485 全面解决方案

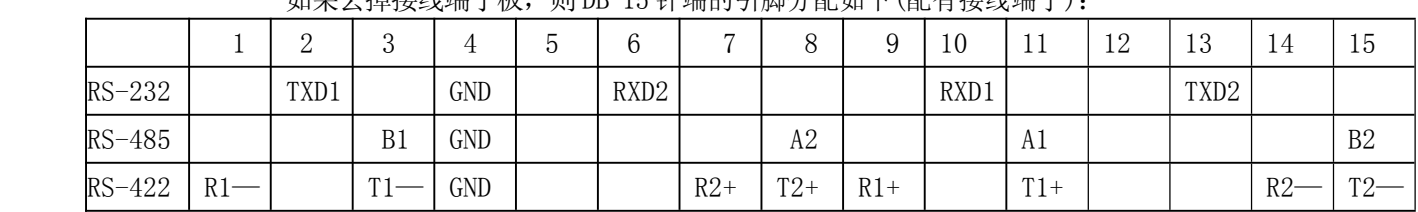

加里土掉接线端子板, 刷 DR-15 针端的引脚分配加下(配有接线端子)

USB2232L 实现了 USB 与 2 路串口 (RS-232/485/422) 之间的转换。USB2232L 的 RS-232/485/422 的最高通信速率为 115.2Kbps。波仕 USB2232L 内置有 600W 抗雷击浪涌保护器。

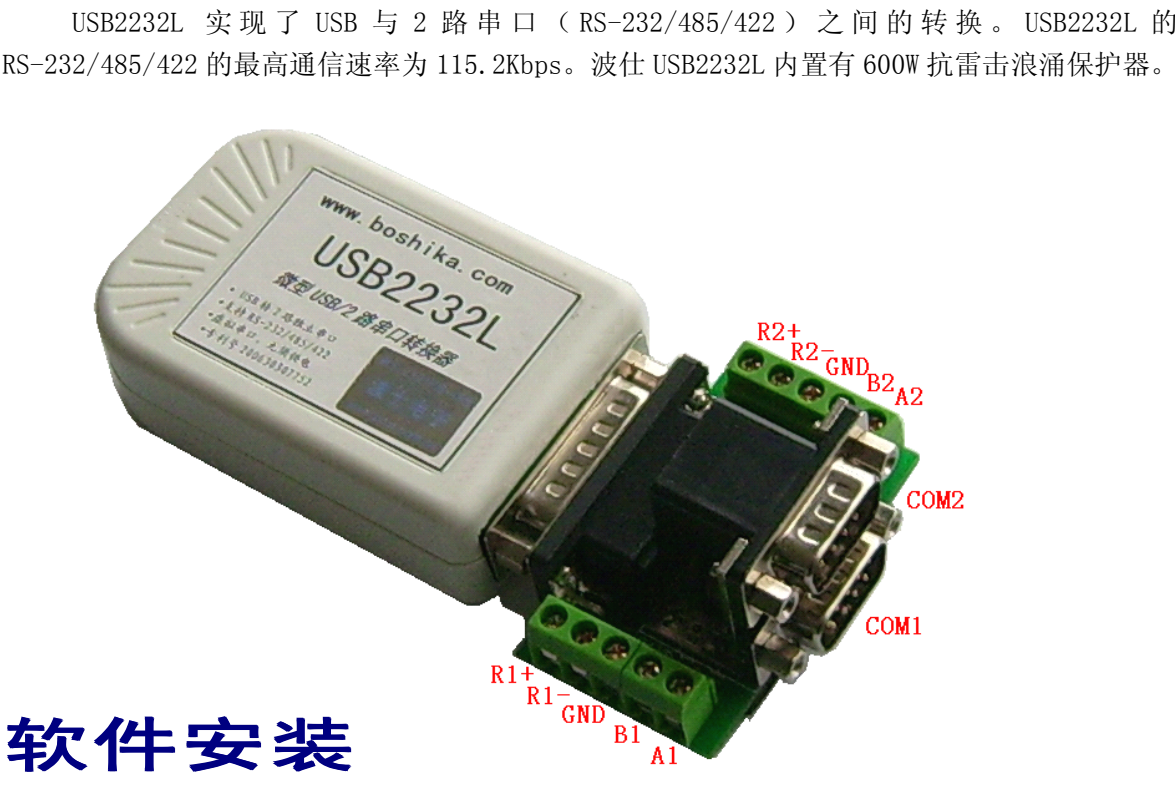

USB2232L 配套有一根 1 米长的 USB 延长电缆和驱动软件(一张光盘)。驱动程序支持 Windows7/ me/2000/XP、LINUX、iMAC 等,但是与波仕 USB232 的驱动软件不同。

按照以下方法安装 USB2232L 转换器驱动软件:

直接运行 setup.exe。

也可以在"**Find New Hardware Hardware**",按"**Search for the best driver for your device**"的方法。

用户可以查看"控制面板"的"系统\设备管理器\端口",就会发现自动分配给 USB2232L 共 2 个新的 COM 口号码。记住这 2 个 COM 口号码。

如果要卸载 USB2232L 的驱动软件,进入"控制面板\添加删除软件"。

如果要更改 COM 口号码, 在 Windows XP 下, 桌面→我的电脑\属性→硬件→设备管理器→ 端口→通信端口(找到 USB2232L 的)\属性→端口设置→Features→COM 端口号,用户就可以 更改 COM 口号码了,再按 Config serial port。可以强行改为已经被占用的 COM 口的号码。

## **性能特点**

—直接外插 USB 口, 无须外接电源! ——串口为 RS-232/RS-485/RS-422 通用! ——自动识别串口号,当作新的 COM 口! ——软件只需修改串口号即可,无须重新编写。